## **Resurrecting Your Antiquated Windows Machine: A Comprehensive Guide**

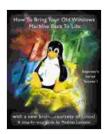

**How To Bring Your Old Windows Machine Back To** Life:: with a new brain...courtesy of Linux! (Beginner's

Series Book 1) by David Brooks

★ ★ ★ ★ ★ 5 out of 5

Language : English File size : 965 KB Text-to-Speech : Enabled Screen Reader : Supported Enhanced typesetting: Enabled : 13 pages Print length Lending : Enabled

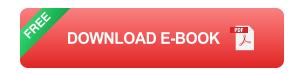

Is your once-reliable Windows machine showing signs of old age? Don't despair! With a bit of elbow grease and the right techniques, you can breathe new life into your aging computer and extend its lifespan significantly.

#### 1. Clean Up the Digital Clutter

Over time, your Windows machine inevitably accumulates a vast amount of unnecessary files, programs, and junk. This digital clutter not only hogs precious storage space but also slows down your computer's performance. To declutter your system, follow these steps:

1. Run Disk Cleanup: Launch Disk Cleanup by typing "cleanmgr" into the Search box and clicking "OK." Select the desired drive and click

"Clean Up System Files." Checkmark all the appropriate options and click "OK" to remove temporary files, cache, and other unnecessary data.

- Uninstall Unused Programs: Go to Control Panel > Programs >
   Programs and Features. Identify and uninstall any programs you no longer use. Removing unnecessary software will free up disk space and reduce background processes.
- 3. **Remove Bloatware:** Pre-installed software programs from manufacturers can often be useless and resource-intensive. Use the same method as above to uninstall any bloatware you don't need.

#### 2. Optimize System Settings

Tweaking certain system settings can dramatically improve performance. Here's how:

- 1. **Disable Unnecessary Services:** Press Windows Key + R to open the Run dialog box. Type "services.msc" and click "OK." Disable any services that are not essential for the functioning of your computer (e.g., Print Spooler, Bluetooth Support Service).
- 2. **Optimize Virtual Memory:** Right-click the "This PC" icon on your desktop and select "Properties." Click "Advanced system settings" and then the "Performance" tab. Under "Virtual memory," click "Change." Deselect the "Automatically manage paging file size for all drives" option. Select your primary drive and set a custom paging file size. A recommended value is 1.5 times the amount of your installed RAM.
- 3. **Adjust Power Plan:** Go to Control Panel > Power Options. Select "High performance" or "Balanced" power plan to optimize CPU and

disk performance.

#### 3. Improve Hardware Performance

While software optimizations can go a long way, upgrading certain hardware components can significantly enhance performance:

- 1. Add More RAM: Increasing RAM capacity allows your computer to handle more processes simultaneously, reducing lag and improving overall responsiveness.
- Replace Hard Drive with SSD: Solid State Drives (SSDs) are exponentially faster than traditional hard disk drives (HDDs). Swapping your HDD for an SSD can drastically improve boot time, application loading speed, and file transfer rates.
- 3. **Install a Dedicated Graphics Card:** If your computer supports it, installing a dedicated graphics card can significantly boost graphics performance, especially for gaming or video editing.

#### 4. Optimize the Operating System

Regularly updating your Windows operating system and implementing a few tweaks can keep it running smoothly:

- 1. Enable Fast Startup: This feature allows your computer to boot faster by saving the system state to a hibernation file instead of fully shutting down. To enable it, go to Control Panel > Power Options and click "Choose what the power buttons do." Then, check the "Turn on fast startup" option.
- 2. **Disable Startup Programs:** Many programs automatically start when Windows boots, slowing down the startup process. To disable

unnecessary startup programs, press Windows Key + R, type "msconfig," and click "OK." Go to the "Services" tab and uncheck any programs you don't need to run at startup.

3. Run System File Checker (SFC): SFC scans and repairs corrupted system files that can affect system stability and performance. To run SFC, open the Command Prompt as an administrator and type "sfc /scannow." Press Enter and allow the scan to complete.

#### **5. Troubleshooting Common Problems**

If you encounter specific problems with your aging Windows machine, try the following troubleshooting steps:

- Blue Screen Errors: BSODs can be caused by hardware issues, driver conflicts, or corrupted system files. Try updating drivers, running a system repair, or resetting Windows.
- Slow Internet Speed: Check if your internet connection is stable and free of interference. Try restarting your modem and router, updating network drivers, or contacting your internet service provider.
- Overheating: Excessive heat can damage your computer's components. Ensure proper ventilation by cleaning dust from fans and vents. You may also consider using a cooling pad or adding additional fans.

With the right approach, you can breathe new life into your aging Windows machine and keep it running smoothly for years to come. By cleaning up clutter, optimizing settings, improving hardware, and addressing common problems, you can extend the lifespan of your computer and enjoy a rejuvenated user experience.

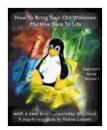

### **How To Bring Your Old Windows Machine Back To** Life:: with a new brain...courtesy of Linux! (Beginner's

Series Book 1) by David Brooks

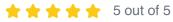

Language : English File size : 965 KB Text-to-Speech : Enabled Screen Reader : Supported Enhanced typesetting: Enabled Print length : 13 pages Lending : Enabled

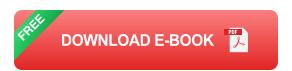

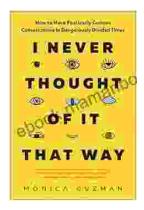

## **How to Have Fearlessly Curious Conversations** in Dangerously Divided Times

In a world increasingly polarized by divisive rhetoric and echo chambers, it is more important than ever to engage in meaningful conversations with those who hold different...

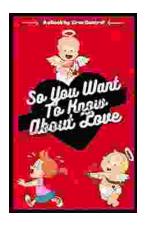

# Few Things to Keep in Mind for a Successful Introduction Series

Writing an series can be a daunting task, but with careful planning and execution, it can also be incredibly rewarding. Here are a few things to...